# **Configure a Datasets Target**

Follow these steps to configure for an experience a WHO target that uses an attribute and value in a Customer Attributes dataset.

A dataset target only uses the value collected by the ID Collector linked to the selected dataset via its Identifier Name, or the custom variable in the decision request for Engine API clients. Therefore, the dataset must have an Identifier Name that is connected to at least one ID Collector, or a custom variable must be included in the decision request for the target to work. See How the Target Is Evaluated for more information.

- 1. Click **EXPERIENCES** in the top navigation bar and then select **Web**.
- 2. Give the experience a name, and then complete the WHY settings.
- 3. Configure the WHO settings.
	- a. Click **WHO** and then click **ADD TARGET**.
	- b. Click **Datasets**.
	- c. Click the specific dataset that contains the attribute that you want to use for targeting.
	- d. Select from **Field name** the attribute that you want to use for targeting.
	- e. Select an operator.
	- f. If you selected any option other than **Has value** in the previous step, then enter a value. See Data Types and Operators in this documentation for more information about how the options in this selector are determined.

You cannot input multiple values into a single target. If you want to target customers who have

- g. If necessary, toggle **INCLUDE** to **EXCLUDE** if you want to exclude visitors matching the target you've configured. See Including vs Excluding Visitors Matching a Target in this documentation for more information.
- h. Click **SAVE**.
- i. As necessary, repeat steps 3a through 3h to add additional dataset targets to the experience. See Combining Dataset Targets in this documentation for more information.
- 4. Complete the WHAT and WHEN settings, and then click **PREVIEW** or **ACTIVATE**.

## **How a Target Is Evaluated**

If the dataset that you select when configuring the WHO target doesn't have an Identifier Name, then the target fails. Similarly, if the dataset has an Identifier Name that isn't connected to any ID Collectors, then the target fails.

If you're an Engine API client and you select a dataset that has an Identifier Name that isn't connected to any ID Collectors *and* you don't send the Identifier Name using a custom variable, then the target fails.

In all these scenarios the target fails because it cannot provide Monetate with a key to look up in the dataset to match with a customer so that Monetate can then evaluate this target because the target configuration didn't include the means to collect one.

## **Data Types and Operators**

You can use dataset targeting for any attribute, also known as a field or column, within a dataset. Each value for an attribute must be one of four data types:

- **String** values are made up of text, such as Prospect and Active. Their operators are **Has value**, **Equal to**, **Contains**, **Starts with**, and **Ends with**.
- **Number** values are made up of numbers, such as 33 or 7000. Their operators are **Has value**, **Equal to**, **Greater than or equal to**, and **Less than or equal to**.
- **Date & Time** values are made up of dates and times that must be formatted in the ISO 8601 standard. Their operators are **Has value**, **Before**, **After**, **Within next days**, and **Within last days**.
- **Boolean** values are either true or false. Their operators are **Has value** and **Equal to**.

See Customer Dataset Upload Requirements for more information about allowed data types and other aspects of a dataset to ensure the files you upload are formatted correctly for use as WHO targets.

# **Including vs Excluding Visitors Matching a Target**

The toggle setting that allows you to include or exclude visitors matching the attribute–value target you've configured can have a big impact on who sees an experience when you use Customer Attributes dataset targets.

When you set the toggle to **INCLUDE**, the experience appears for all customers who are in the specified dataset who meet the attribute–value equation you configured.

When you toggle the setting to **EXCLUDE**, then the experience appears for customers who *are not* in the specified dataset as well as to those customers who are in the specified dataset but *do not* meet the attribute– value equation you configured.

The **EXCLUDE** setting is the logic inverse of **INCLUDE** for the attribute–value equation you configured but never excludes customers who *are not* in the specified Customer Attributes dataset.

This table maps the evaluation of a target that combines the hypothetical attribute loyalty\_member and the **HAS VALUE** operator.

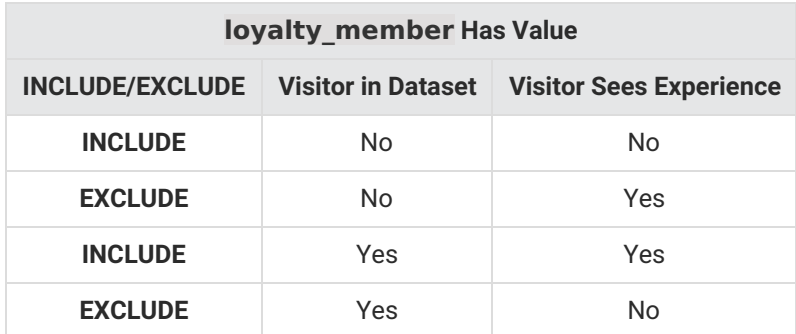

This table maps the evaluation of a target that combines the same hypothetical attribute, loyalty member, with the **EQUAL TO** operator and the target value active.

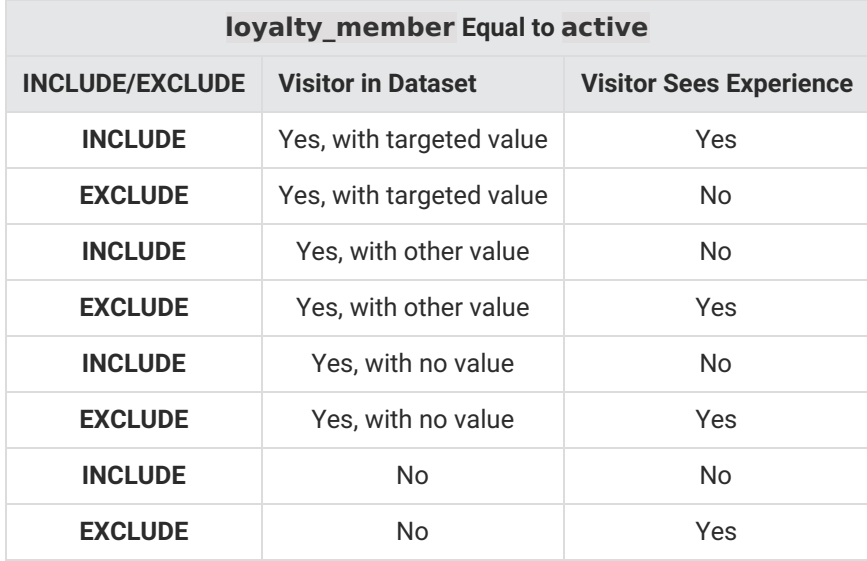

Because the **EXCLUDE** setting *does not* exclude visitors who are not in the specified dataset, you may need to create multiple targets to reach your intended target audience for an experience if it's highly specific.

### **Combining Dataset Targets**

You can combine different customer dataset targets to reach your intended target audience for every experience.

#### **Targeting a Group in a Dataset**

You can configure a Datasets target to show an experience to every customer in a dataset who is part of a specified group as captured by a specific value of an attribute in that dataset.

For example, you create an experience that targets logged-in customers who haven't enrolled in your site's rewards program. Instinct might dictate that a Datasets target that excludes visitors with the true value for the Rewards\_Enrolled attribute will achieve your goal. However, because the **EXCLUDE** setting *does not* exclude visitors who are not in the specified dataset, then visitors outside your intended audience would see the experience.

To reach your intended audience, you must configure two Datasets targets joined with AND logic:

- Exclude visitors with a value of true for the Rewards Enrolled attribute
- Include visitors who have a value for the customerId attribute

The requirement that a visitor must have a value for the customerId attribute eliminates from the audience those visitors who are not in the specified dataset.

#### **Targeting Everyone Except One Group in a Dataset**

Just as you can configure WHO settings to target a specific group in a Customer Attributes dataset, you can also exclude a specific group in that dataset from the target.

For example, you create an experience that targets logged-in customers who have a medium or high propensity to buy and whose last purchase was online instead of in one of your stores or from your catalog. Therefore, you want to exclude customers with a low propensity to buy.

Just like in the previous example, configuring the target that excludes customers with a low propensity to buy means that any customer who isn't in the dataset will see the experience.

The second target identifies customers in the dataset whose last purchase was online.

Because the two targets are joined by AND logic, those customers who are not in the dataset cannot also meet the targeting criteria of the second target.

#### **Targeting Multiple Values of an Attribute**

If you want to configure a target that uses multiple values for an attribute in an OR logic statement, you cannot create a single target because you cannot input multiple values into one target. Instead, you must configure a target for each value and then join them by OR logic.

For example, if you create an experience for affinity card members who live in New York or New Jersey, then you must create a target for each state and then switch the logic connector to **OR**.

Building on this example, you decide to extend the targeted audience to include affinity card members in Pennsylvania while at the same time narrow the audience to members in those three states who have a medium or high propensity to buy.

As established in the example in the Targeting Everyone Except One Group in a Dataset section, to include members who have a medium or high propensity to buy, you must configure the target to exclude members who have a low propensity to buy.

However, before you create that target, you must configure a third target for members in Pennslyvania and then create a Named Segment from the three location-based targets. The Named Segment allows you to combine each location target with the propensity-to-buy target.

With the location-based targets that are joined by OR logic and saved as a Named Segment, you can now configure the target for propensity to buy.